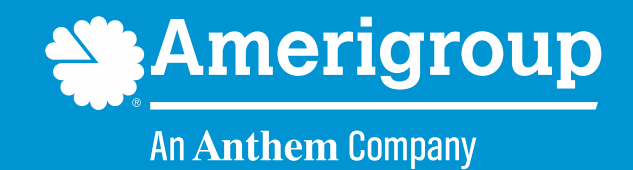

# **How to submit a corrected claim**

### **Rejected claims versus denied claims**

- **A rejected claim is a claim that is sent back due to an error in the claim.** This could be due to an input error, incorrect data or data that does not match what the payer has on file.
- **Denied claims have been processed and adjudicated but are denied and deemed unpayable.** The denial could be for a number of reasons.
- When a claim has been rejected (i.e., it has not been adjudicated), you may resubmit the claim. To resubmit the claim, simply create a new claim and resubmit it in Availity or with your preferred clearinghouse.

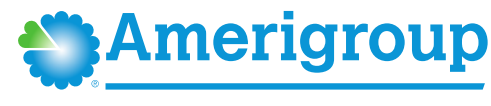

### **When to submit a corrected claim**

- A **corrected claim** is appropriate to submit when the provider made an error in the information initially submitted on a claim.
- Submitting as a corrected claim is not the same as resubmitting. **Resubmitting is simply creating a new claim** and submitting it through your preferred clearinghouse.
- If you resubmit a claim that has been denied, the new claim will be **denied as a duplicate claim**.
- Submitting a previously denied claim as a corrected claim will result in adjudication of the claim with the corrected information. **Submitting a corrected claim will replace the previously denied claim.**

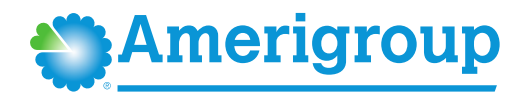

### **Submitting a corrected claim**

From the Availity dashboard, select the Claims menu and then choose Professional Claim.

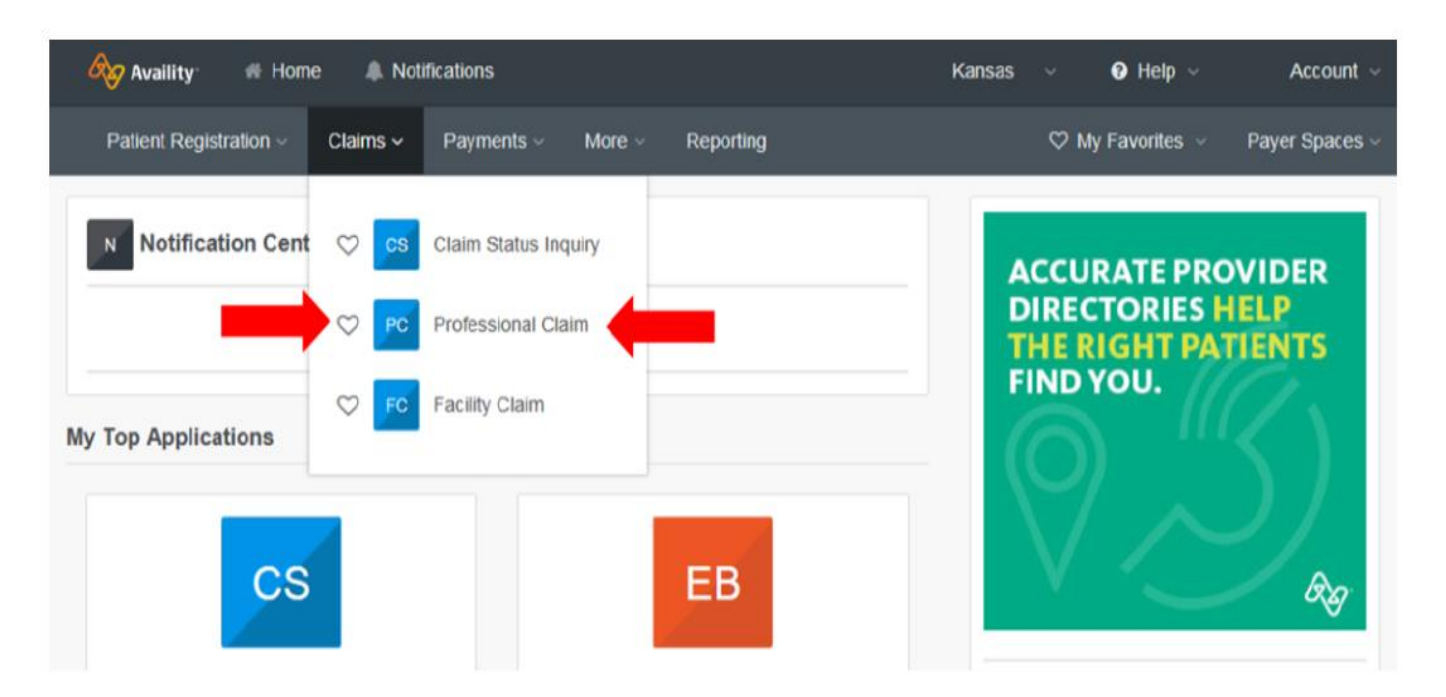

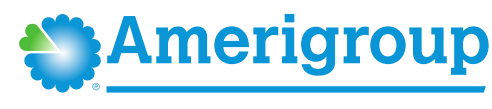

Complete the *Claim Information* form. Items with a red asterisk  $(*)$  are required.

To identify a claim as a corrected claim, under Billing Frequency, chose 7 - Replacement of Prior Claim from the drop-down. This will replace the entire previously submitted claim.

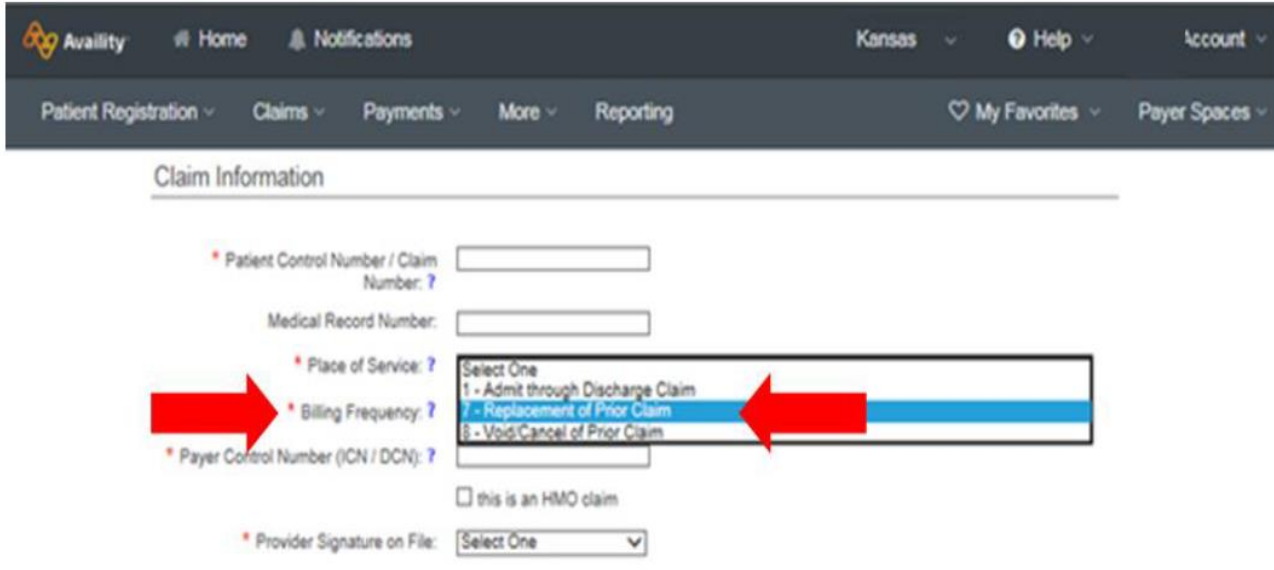

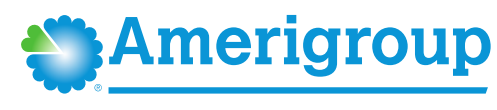

#### Enter the claim number you want to replace in the field labeled Payer Control Number (ICN / DCN).

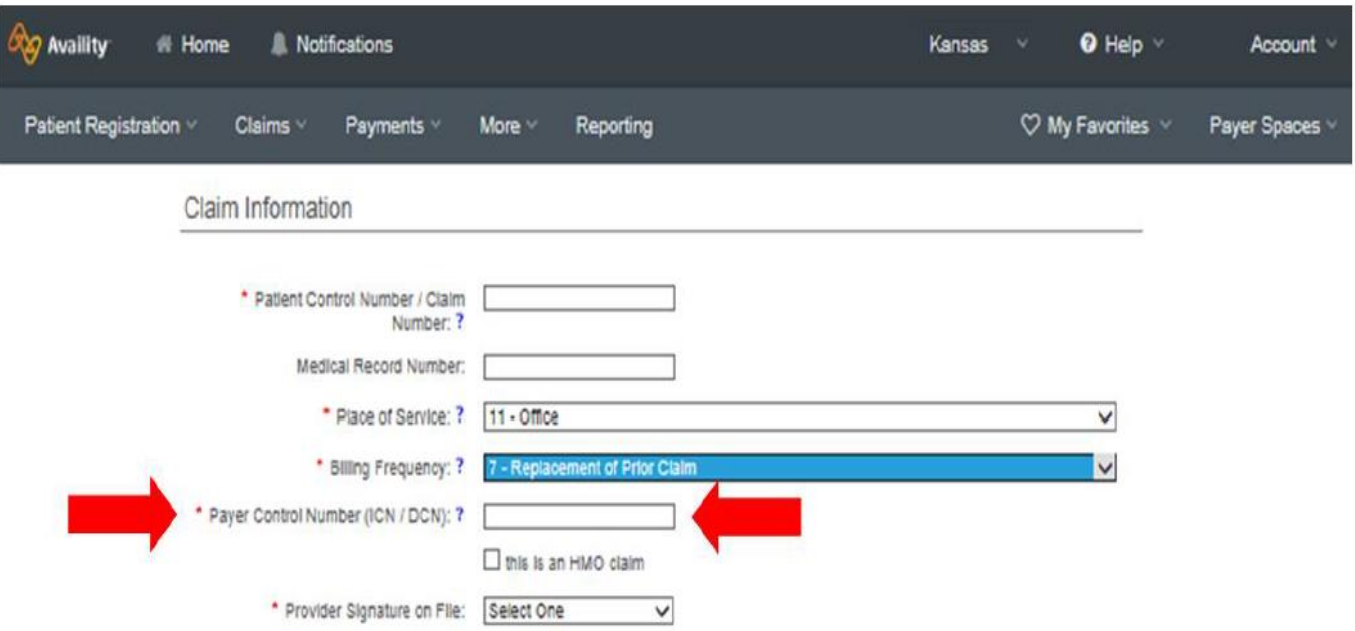

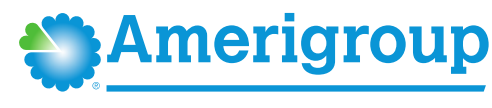

#### **Corrected claim reminders**

- Ensure pop-up blockers are turned off to allow navigation to Amerigroup Washington, Inc. and Availity websites.
- Submit the form with the appropriate information  $-$  payer, rendering practitioner, other health information (e.g., responsibility sequence), diagnosis codes and procedure code.
- Submit all lines of services. The submitted corrected claim will remove the previously submitted lines when the corrected claim is adjudicated.

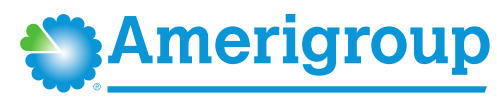

A general Availity overview can be found at:

[https://providers.amerigroup.com/Public%20Documents/ALL\\_AvailityAnnouncem](https://providers.amerigroup.com/Public%20Documents/ALL_AvailityAnnouncement.pdf) ent.pdf.

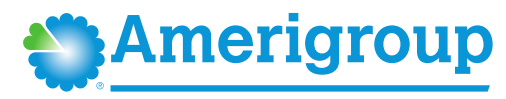

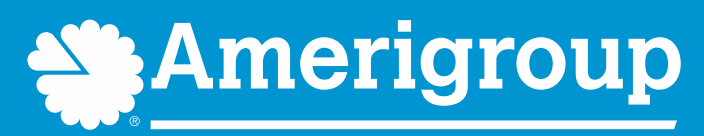